## **Poly RP Touch Panel**

Press the touch panel to wake the system from sleep mode

Touch panel - default state. The call is not in progress

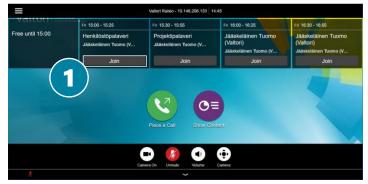

- 2 💂
- 3

- 1. Join the meeting
  - From the calendar view, press the **Join button** to join the meeting
- 2. Mute the microphone when you are not talking
  - The microphones are sensitive, this way you avoid disturbing sounds during the conference
- 3. Disconnect when the meeting ends
  - Press Hang Up button to end the call

Touch panel – call in progress Call control view

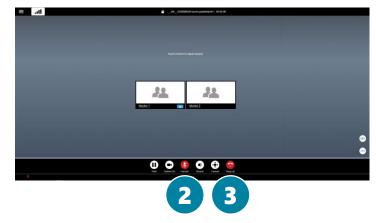

For support services, please contact to Lobby Services or your own organization's End user support.

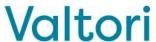

## **Poly RP Touch Panel**

During the call, the call control functions are displayed on the touch panel

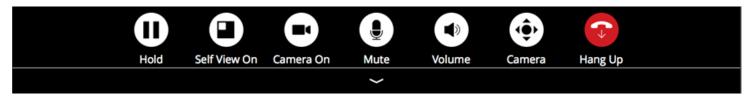

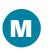

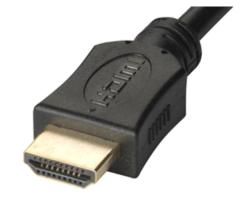

**Hold** - put a call in progress on hold/resume

**Self View On/Off** 

Camera On/Off

**Mute** – Microphone on/off

**Volume** – Control volume

**Camera** – Control camera position and zoom in/out

**Hang Up** – End a call in progress. Always remember end a call.

## M. Content sharing

- Connect HDMI cable to share a content
- Disconnect HDMI cable to end sharing

For support services, please contact to Lobby Services or your own organization's End user support.

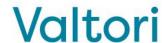